### **Introduction to ADP RESTFUL APIs**

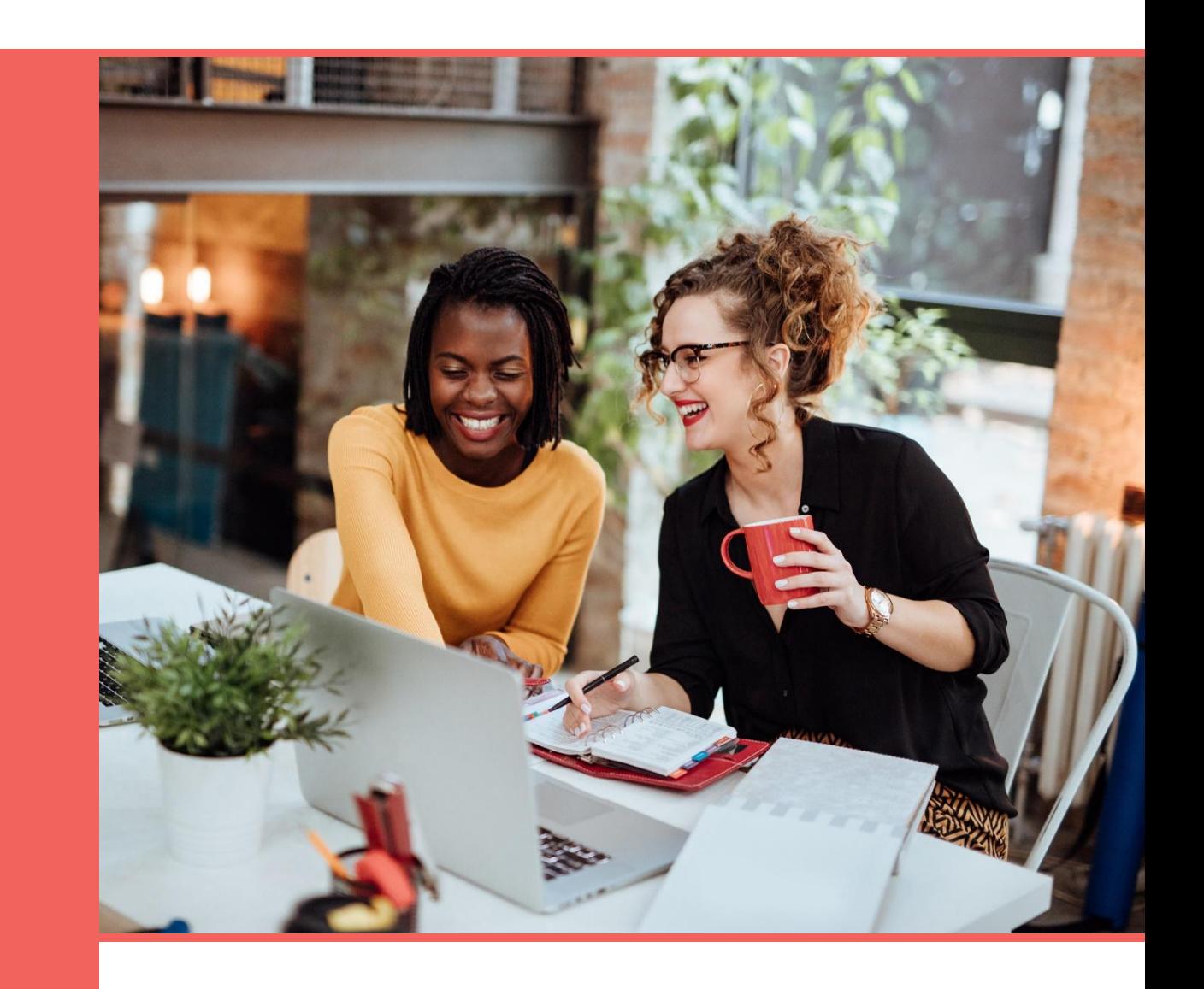

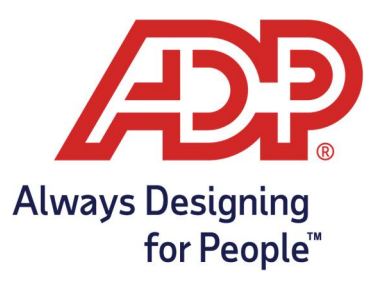

#### **ADP Copyright Information**

ADP, the ADP logo, and Always Designing for People are trademarks of ADP, LLC.

All other trademarks are the property of their respective owners.

Copyright © 2019 ADP, LLC. ADP Proprietary and Confidential - All Rights Reserved. These materials may not be reproduced in any format without the express written permission of ADP, LLC.

ADP provides this publication "as is" without warranty of any kind, either expressed or implied, including, but not limited to, the implied warranties of merchantability or fitness for a particular purpose. ADP is not responsible for any technical inaccuracies or typographical errors which may be contained in this publication. Changes are periodically made to the information herein, and such changes will be incorporated in new editions of this publication. ADP may make improvements and/or changes in the product and/or the programs described in this publication.

Publication Date: 7/8/2019 3:04 PM

# **Contents**

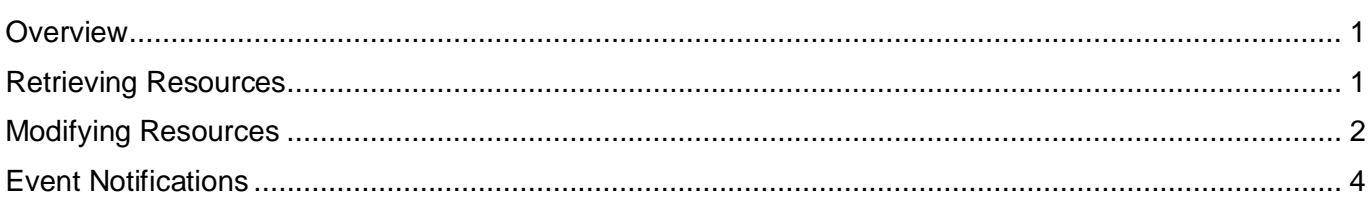

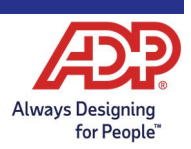

### <span id="page-3-0"></span>**Overview**

ADP application programming interfaces (APIs) are designed using an event-based pattern for resource management. This pattern separates the act of retrieving resources and modifying them into separate activities along with providing event notifications that indicate changes to a resource.

### <span id="page-3-1"></span>Retrieving Resources

The most common method to retrieve resources through the ADP REST APIs is to do a GET against the resource endpoint. By default, this request returns all resources of a given type, but supports several query parameters to control what is returned.

For example, the resource you are interested in is Worker v2. The request to get all workers is:

#### **GET https://api.adp.com/hr/v2/workers**

You can control the results returned by using the following query parameters:

- **\$top**: Specifies the upper limit on the number of items to return.
- **\$skip:** Specifies the number of items to skip from the beginning of the list.
- **\$orderby:** Specifies an expression used to order the items to be returned.
- **\$select:** Specifies the properties of the items to include in the response.
- **\$filter**: Specifies an expression that an item must match to be included in a response.

Another example is that you can do the following:

Request only the first 10 workers:

#### **GETGET https://api.adp.com/hr/v2/workers?\$top=10**

Request that the workers be returned sorted by last name:

**GETGET https://api.adp.com/hr/v2/workers?\$orderby=/person/legalName/familyName1**

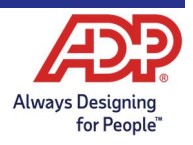

## <span id="page-4-0"></span>Modifying Resources

Events, such as requests for modification, are posted to ADP and each event specifies the target of the change and the modification requested. The response to the request lets you know if the requested change was made or rejected.

For example, a Worker v2 used in the previous example, can contain a list of personal email addresses. There are three events defined that enable making changes to a worker's personal email address list. These events are:

- · Add Worker Personal Email v1
- · Change Worker Personal Email v1
- · Remove Worker Personal Email v1

Another scenario would be to add a new email address to a worker. The following post is adding the email address mynewemail@gmail.com to the user with the associate object ID (OID) specified in the event context of the event:

#### **POST https://api.adp.com/events/hr/v1/worker.personal-communication.email.add**

```
{
  "events" : [ {
   "serviceCategoryCode" : {
     "codeValue" : "hr"
   },
   "eventNameCode" : {
     "codeValue" : "worker.personalCommunication.email.add"
   },
   "originator" : {
     "associateOID" : "G557KMGC6KCSVZRD"
   },
    "actor" : {
     "associateOID" : "G557KMGC6KCSVZRD"
   },
    "data" : {
     "eventContext" : {
      "worker" : {
       "associateOID" : "G3GMA28TB2SVJ2TF"
      }
     },
     "transform" : {
      "eventStatusCode" : {
       "codeValue" : "submit"
      },
      "worker" : {
       "person" : {
         "communication" : {
          "email" : {
           "emailUri" : mynewemail@gmail.com
          }
        }
       }
     }
 }
   }
  } ]
}
```
In this case the response shows that the email was successfully added. This is indicated by a 201 HTTP response code along with the eventStatusCode and the content in the output section of the event:

```
{
  "events" : [
    {
     "eventStatusCode" : {
      "codeValue" : "complete",
       "shortName" : "complete"
     },
     "data" : {
       "eventContext" : {
        "worker" : {
         "associateOID" : "G39YC8VQ618GBFP9"
        }
      },
      "output" : \{ "worker" : {
         "person" : {
           "communication" : {
            "email" : {
              "emailUri" : mynewemail@gmail.com
            }
          }
         }
       }
      }
     }
   }
  ]
}
```
# <span id="page-6-0"></span>Event Notifications

Applications can receive notifications of changes. All the notifications subscribed to are received at a single API endpoint, shown as follows:

**GET https://api.adp.com/core/v1/event-notification-messagesHeading 2**

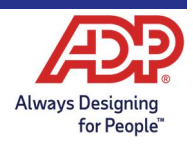